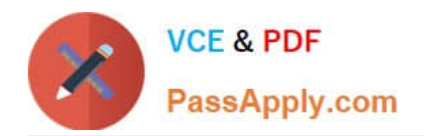

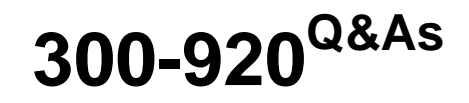

Developing Applications for Cisco Webex and Webex Devices (DEVWBX)

# **Pass Cisco 300-920 Exam with 100% Guarantee**

Free Download Real Questions & Answers **PDF** and **VCE** file from:

**https://www.passapply.com/300-920.html**

# 100% Passing Guarantee 100% Money Back Assurance

Following Questions and Answers are all new published by Cisco Official Exam Center

**Colonization** Download After Purchase

- **@ 100% Money Back Guarantee**
- **63 365 Days Free Update**
- 800,000+ Satisfied Customers

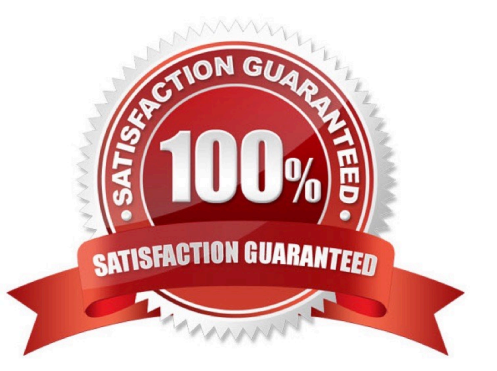

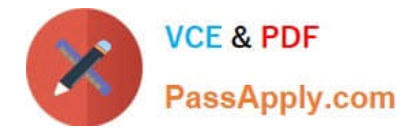

## **QUESTION 1**

DRAG DROP

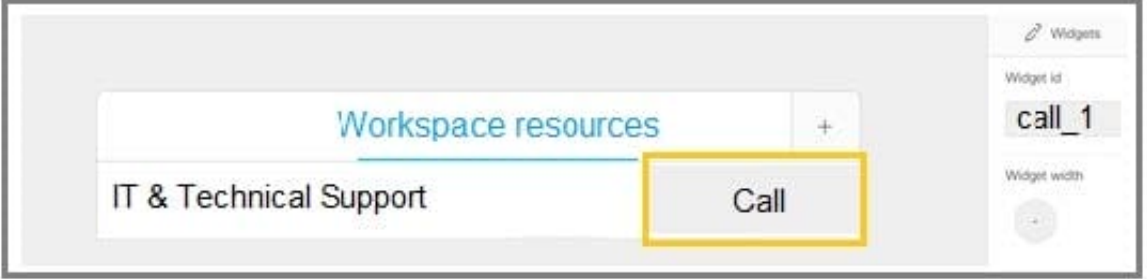

Refer to the exhibit. A Webex device In-Room Control editor screenshot and associated Macro code is shown. Drag and drop the code snippets to complete the JavaScript Macro that launches a call when the Call button on the custom control panel is touched. Not all options are used.

Select and Place:

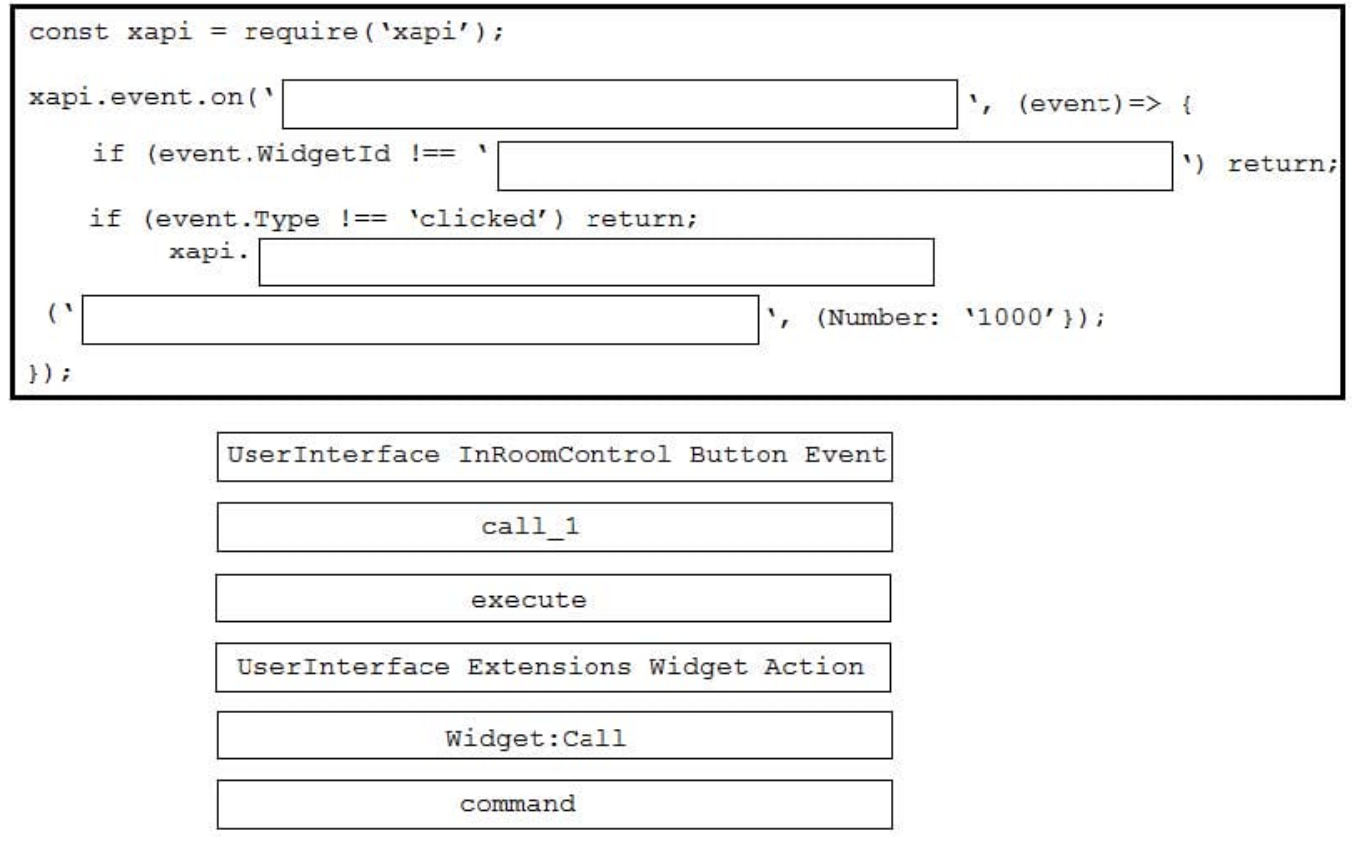

Correct Answer:

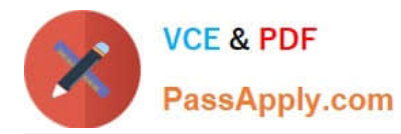

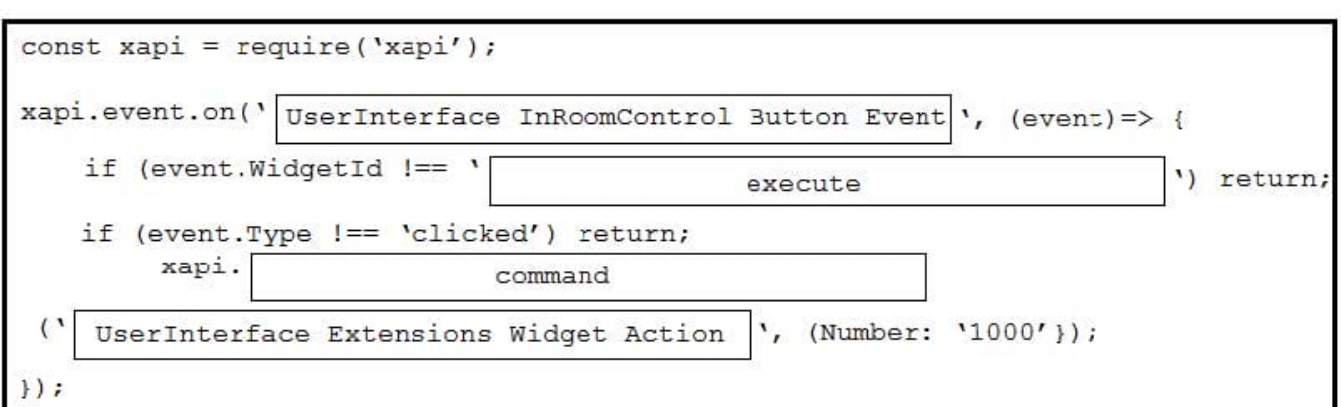

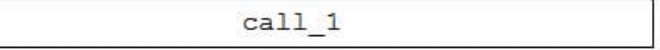

Widget:Call

Reference: https://www.cisco.com/c/dam/en/us/td/docs/telepresence/endpoint/ce98/sx-mx-dx-room-kit-boardscustomization-guide-ce98.pdf

#### **QUESTION 2**

#### DRAG DROP

Drag and drop the code onto the snippet to construct the JavaScript to create a new meeting with the Webex Meetings XML API. Options can be used more than once.

Select and Place:

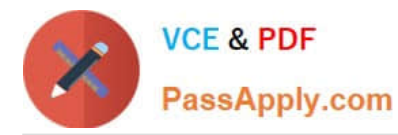

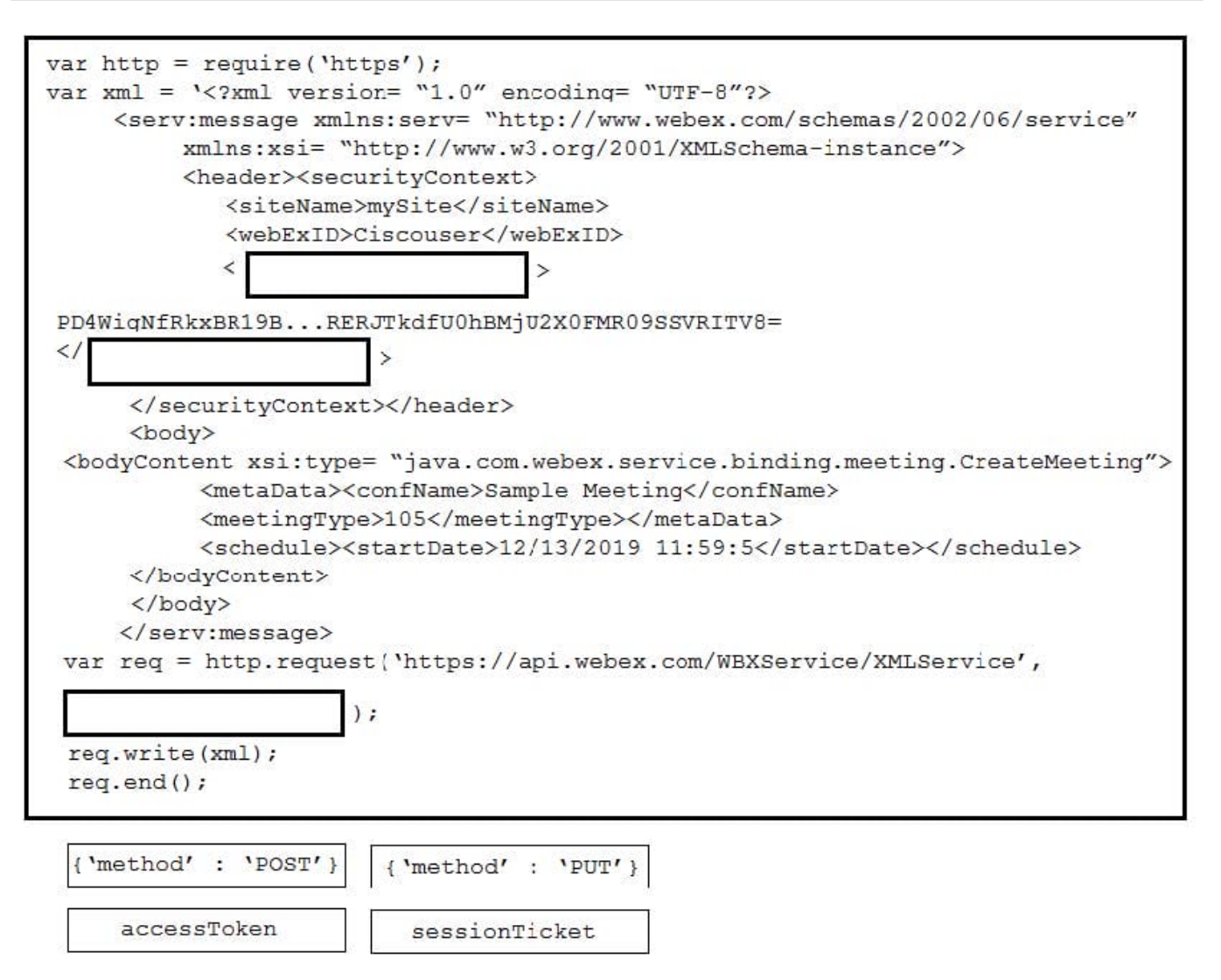

Correct Answer:

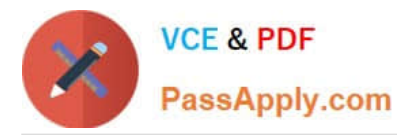

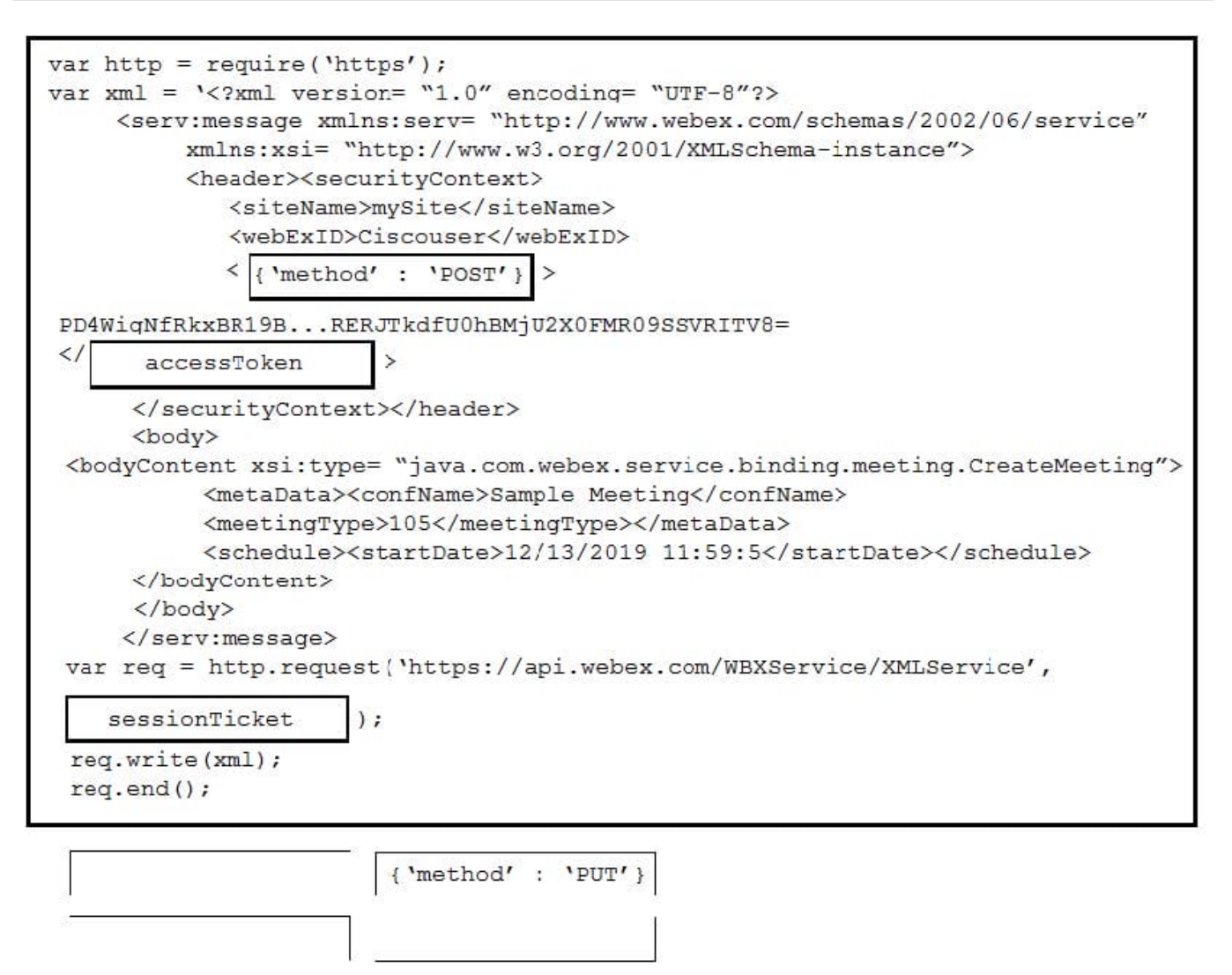

#### **QUESTION 3**

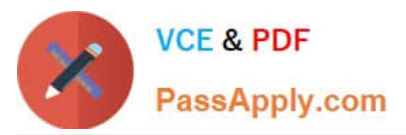

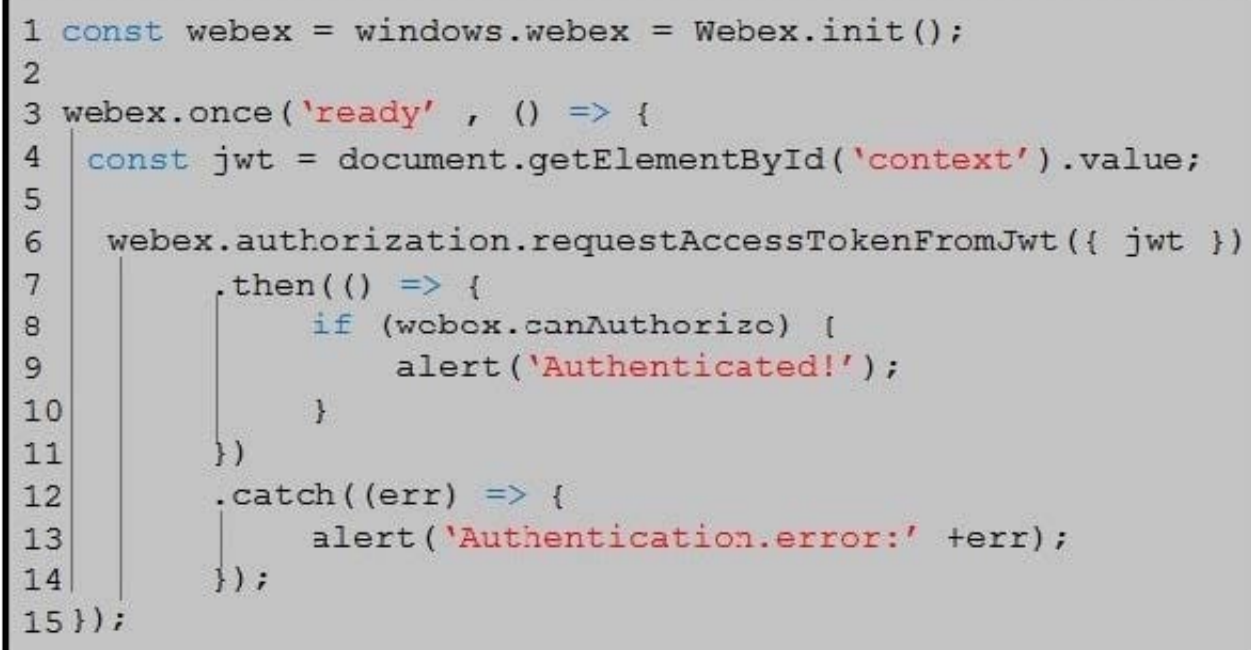

Refer to the exhibit. On line 4, the script retrieves a context from a DOM element that was generated from a server-side component. How does that server-side component obtain the value for the `context\\' element?

A. by opening a dialog asking the end-user to paste his personal access token

B. by completing an authorization code grant flow using the identifier and secret of an OAuth integration

C. by embedding the access token of a Bot account

D. by creating a guest token using the identifier and secret of a Guest Issuer application

Correct Answer: B

### **QUESTION 4**

#### DRAG DROP

Drag and drop the methods from the left into the correct order of execution on the right to use webex-js-sdk in a browser to call and share the screen with another Webex user. Not all methods are used.

Select and Place:

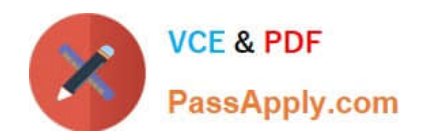

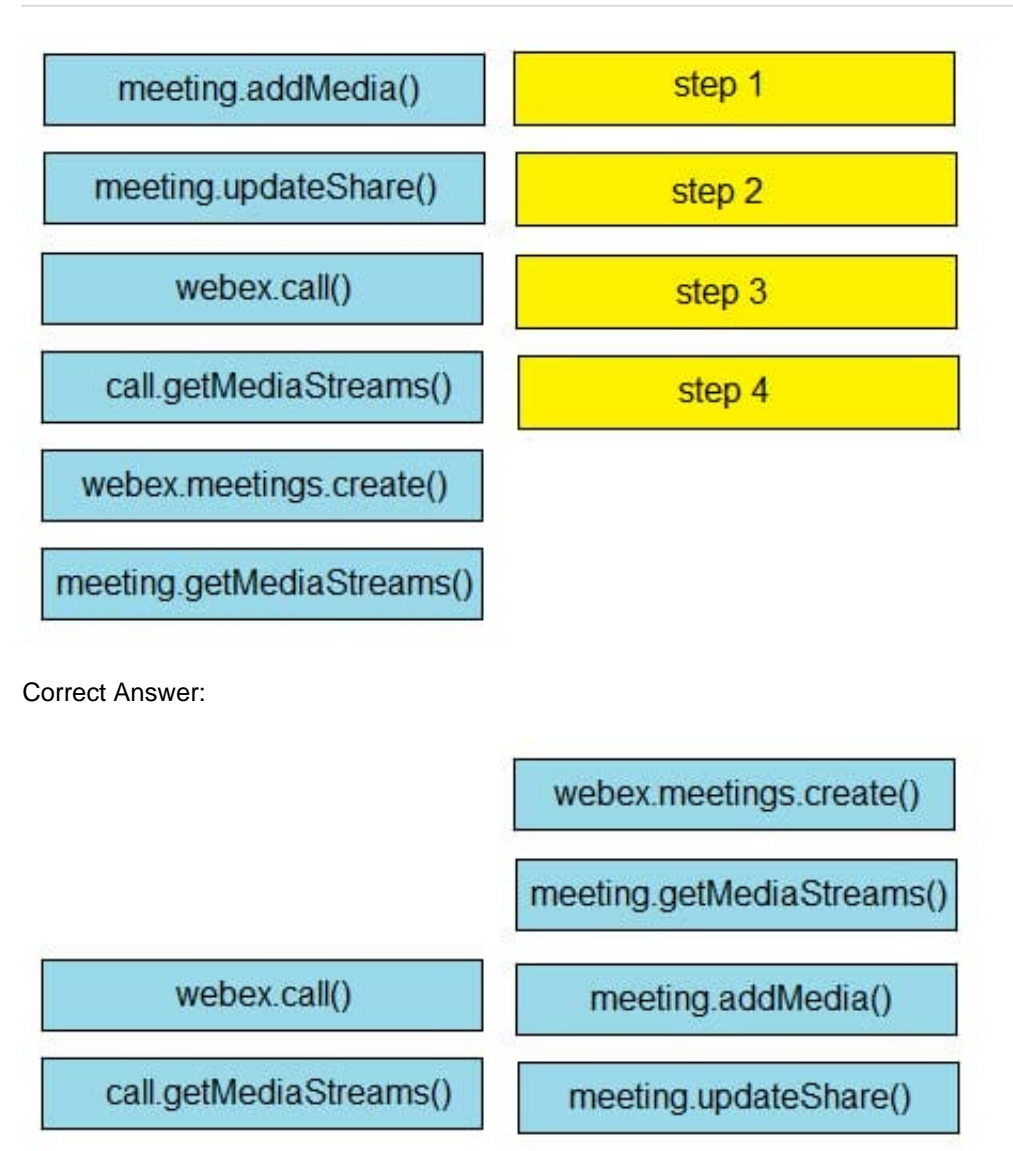

Reference: https://github.com/webex/webex-js-sdk/blob/master/packages/node\_modules/%40webex/pluginmeetings/README.md (see start wireless share)

#### **QUESTION 5**

#### DRAG DROP

Drag and drop the code to complete the JavaScript to display the first URL from a user\\'s list of Webex Meetings recordings. Not all options are used.

Select and Place:

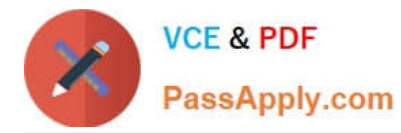

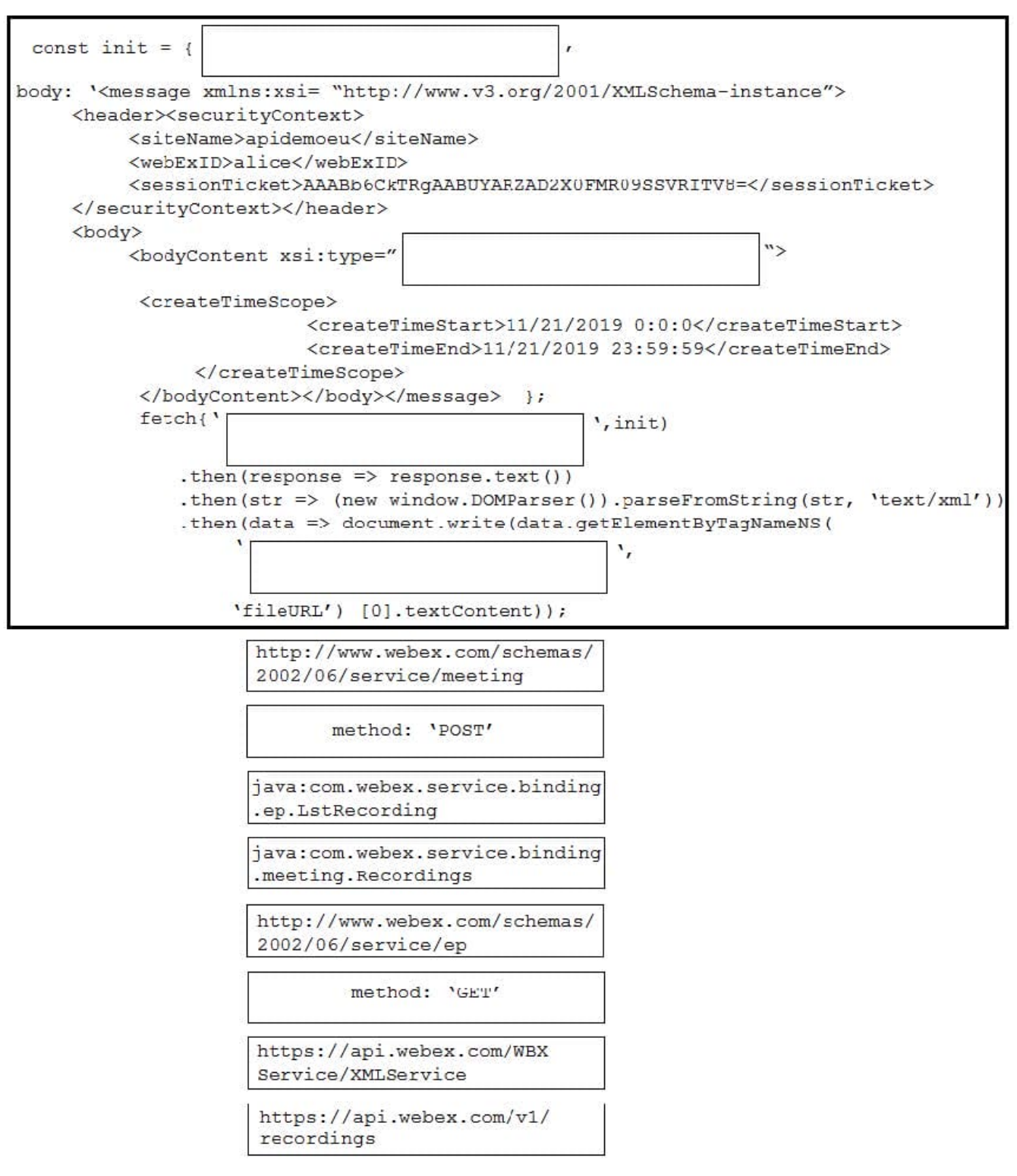

Correct Answer:

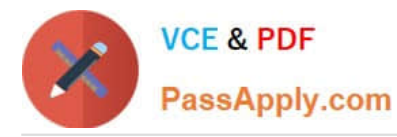

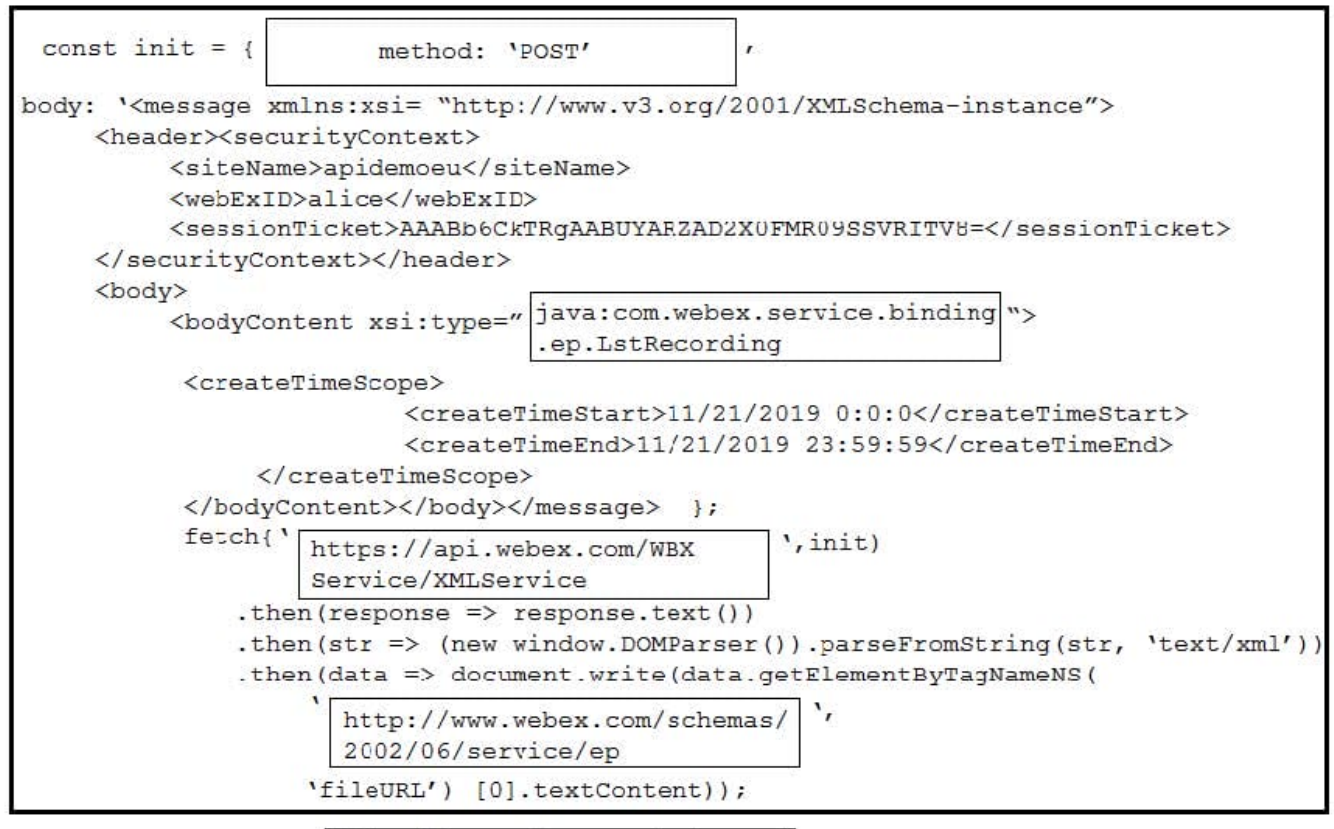

http://www.webex.com/schemas/ 2002/06/service/meeting

java: com. webex. service. binding .meeting.Recordings

method: 'GET'

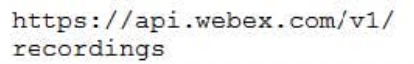

[300-920 Practice Test](https://www.passapply.com/300-920.html) [300-920 Study Guide](https://www.passapply.com/300-920.html) [300-920 Braindumps](https://www.passapply.com/300-920.html)